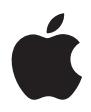

# **iPod Brugerhåndbog**

# **Indholdsfortegnelse**

#### **Introduktion**

- Hvad du har brug for
- Indstille iPod til at afspille musik

#### **Bruge iPod**

- Betjene iPod
- Tilslutte og afmontere iPod
- Organisere og overføre musik
- Justere iPod-indstillinger
- Bruge de ekstra funktioner i iPod
- Oplade batteriet i iPod
- iPod-tilbehør

#### **Tips og fejlfinding**

- **Flere oplysninger samt service og support**
- **Sikkerhed og rengøring**

# <span id="page-2-0"></span>**<sup>1</sup> Introduktion**

# Tillykke med din nye iPod. Læs dette afsnit, så du hurtigt kan komme i gang med at bruge iPod.

iPod arbejder med iTunes-musiksoftware, som er inkluderet på cd'en til iPod. Brug iTunes til at importere sange fra din cd- eller digitale musiksamling til computeren, eller brug iTunes Music Store (kun tilgængelig i nogle lande) til at købe sange og overføre dem til din computer. Organiser derefter sangene, og overfør dem til iPod.

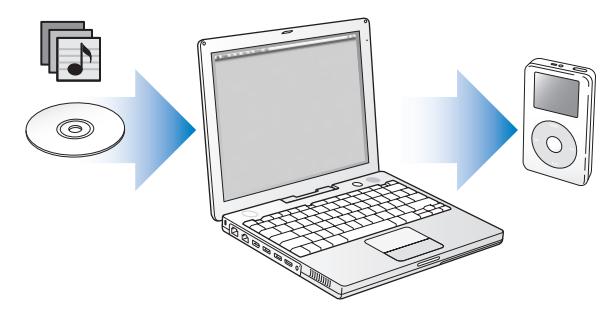

## **Lær at bruge iPod**

Læs dette kapitel, så du lærer at indstille iPod og kan komme i gang med at afspille musik. Afsnittet ["Bruge iPod" på side 13](#page-12-2) indeholder oplysninger om afspilning af musik på iPod og brug af nogle af de øvrige funktioner.

#### **Øvelse til iPod**

Der findes en grundig øvelse i, hvordan du overfører musik til og afspiller musik på iPod i *Øvelse til iPod* på cd'en til iPod.

## **Funktioner i iPod**

iPod er en musikafspiller og meget mere. Med iPod kan du:

- **•** Opbevare tusindvis af sange fra din cd- eller digitale musiksamling, så du kan lytte til dem på farten
- **•** Lytte til lydbøger købt fra iTunes Music Store eller audible.com
- **•** Arrangere din musik i On-The-Go-spillelister
- **•** Opbevare arkiver og andre data vha. iPod som ekstern harddisk
- **•** Ændre equalizer-indstillinger, så musikken lyder bedre
- **•** Opbevare og synkronisere adresse- og kalenderoplysninger samt huskelister fra computeren
- **•** Opbevare tekstnoter
- **•** Indstille en alarm
- **•** Optage indtalte memoer med en mikrofon (ekstraudstyr)
- **•** Opbevare digitale fotografier vha. en kortlæser til fotografier (ekstraudstyr)
- **•** Spille spil m.m.

Du kan købe en mikrofon, kortlæser til fotografier og andet tilbehør til iPod på www.apple.com/store.

# <span id="page-4-1"></span><span id="page-4-0"></span>Hvad du har brug for

**Du skal have følgende, før du kan bruge iPod med en Macintosh:**

**•** En Macintosh med indbygget FireWire eller indbygget USB 2.0 med stor kapacitet

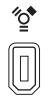

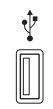

FireWire 400-port (6 ben)

USB 2.0-port med stor kapacitet (med Mac OS v10.3.4 eller nyere versioner)

**•** Mac OS X v10.1.5 eller en nyere version

Mac OS X v10.3.4 eller en nyere version anbefales (og kræves, før du kan bruge iPod med USB 2.0).

- **•** iTunes 4.6 eller en nyere version (iTunes er inkluderet på cd'en til iPod) Du kan sikre dig, at du har den nyeste version af iTunes, hvis du besøger www.apple.com/dk/itunes.
- **•** iPod-software (inkluderet på cd'en til iPod)

#### **Du skal have følgende, før du kan bruge iPod med en Windows-computer:**

- **•** En Windows-computer med en 500 MHz eller hurtigere processor
- **•** Windows 2000 med Service Pack 4 eller en nyere version eller Windows XP Home eller Professional
- **•** iTunes 4.6 eller en nyere version (iTunes er inkluderet på cd'en til iPod) Du kan sikre dig, at du har den nyeste version af iTunes, hvis du besøger www.apple.com/dk/itunes.
- **•** iPod-software (inkluderet på cd'en til iPod)
- **•** Indbygget FireWire eller et installeret FireWire-kort, eller indbygget USB 2.0 med stor kapacitet eller et installeret USB 2.0-kort med stor kapacitet

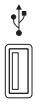

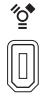

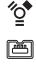

USB 2.0-port med stor kapacitet FireWire 400-port (6 ben) (IEEE 1394)

FireWire 400-port (4 ben) (med ekstra mellemstik)

Der findes flere oplysninger om kompatible FireWire- og USB-kort på www.apple.com/dk/ipod.

**iPod inkluderer følgende komponenter:**

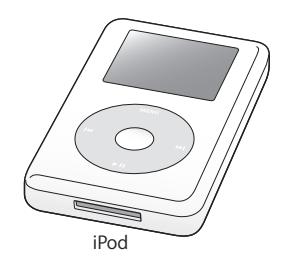

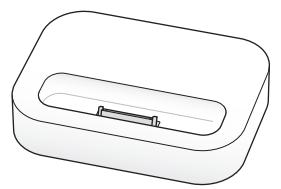

iPod iPod Dock (følger med nogle modeller)

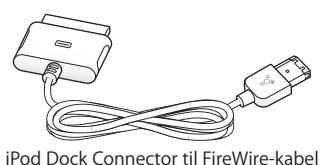

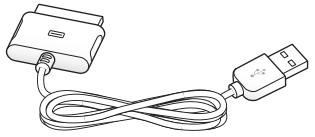

iPod Dock Connector til USB 2.0-kabel

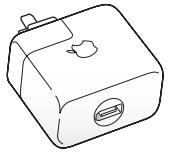

iPod Power Adapter

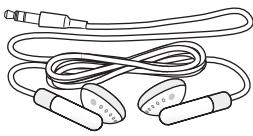

Apple Earphones

## <span id="page-7-1"></span><span id="page-7-0"></span>Indstille iPod til at afspille musik

Før du kan bruge iPod, skal du oplade batteriet, installere software fra cd'en til iPod og importere sange fra din cd-samling til computeren. Derefter overfører du sangene til iPod, så du kan afspille dem.

#### **Trin 1: Oplad batteriet.**

*S*lut iPod til iPod Power Adapter vha. iPod Dock Connector til FireWire-kabel. Det indbyggede batteri oplades 80% i løbet af ca. to timer, og en fuld opladning varer ca. fire timer.

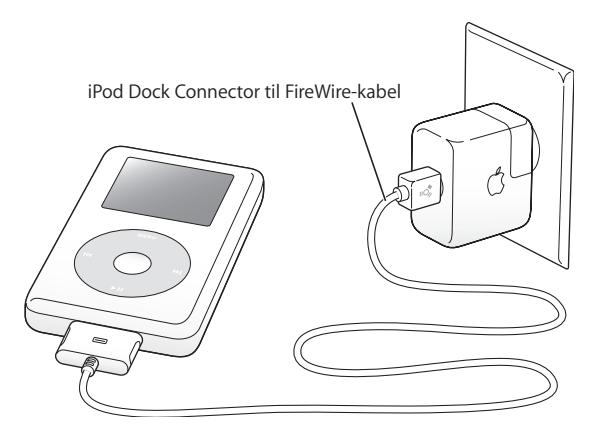

#### **Trin 2: Installer software.**

Sæt cd'en til iPod i drevet, og installer iTunes og iPod-software.

#### **Trin 3: Importer musik til computeren.**

Udfør dette trin, hvis du ikke allerede har overført musik til computeren. Du kan importere musik fra lyd-cd'er, og hvis du har en Internetforbindelse, kan du også købe musik via iTunes Music Store og overføre den til computeren. Du kan søge igennem hundredtusindvis af sange og få en 30 sekunders forsmag på alle sangene. iTunes Music Store findes ikke i alle lande.

#### **Du importerer musik til computeren fra en lyd-cd på følgende måde:**

- **1** Sæt en cd i computeren. iTunes åbnes automatisk, og cd'en er valgt på kildelisten i iTunes.
- **2** Fravælg de sange, du ikke vil importere, og klik på Importer.
- **3** Gentag evt. dette trin med andre cd'er, som indeholder sange, du vil importere.

#### **Du køber musik på Internet på følgende måde:**

- **1** Åbn iTunes, og klik på Music Store på kildelisten.
- **2** Klik på knappen Konto, og følg vejledningen på skærmen for at indstille en konto og skrive dine eksisterende oplysninger til en Apple- eller AOL-konto (America Online).

Der findes en grundig øvelse i, hvordan du overfører musik til og afspiller musik på iPod i *Øvelse til iPod* på cd'en til iPod.

#### <span id="page-9-0"></span>**Trin 4: Tilslut iPod, og overfør musik.**

Slut iPod til computeren med et af de to medfølgende kabler. Sørg for, at stikkene i begge ender af kablet vender rigtigt. De kan kun indsættes på en måde.

*Hvis du har en Mac, eller hvis du har en Windows-computer med en FireWire 400-port med 6 ben,* kan du bruge iPod Dock Connector til FireWire-kabel.

*Hvis computeren har en USB 2.0-port med stor kapacitet,* kan du også bruge et iPod Dock Connector til USB 2.0-kabel.

Du kan også bruge ekstraudstyret iPod Dock (se [side 23](#page-22-0)).

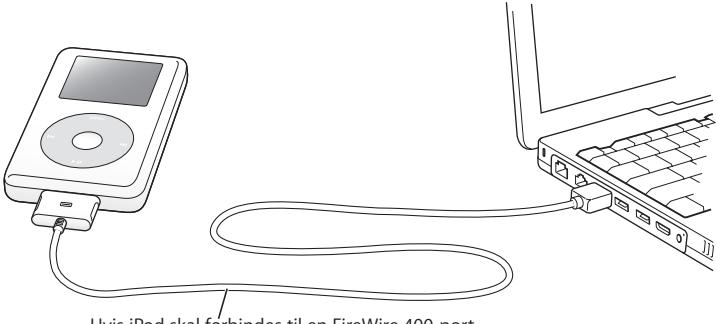

Hvis iPod skal forbindes til en FireWire 400-port, skal du bruge iPod Dock Connector til FireWire-kablet. Hvis iPod skal forbindes til en USB 2.0-port med stor kapacitet, skal du bruge iPod Dock Connector til USB 2.0-kablet. Når du slutter iPod til computeren, starter iTunes automatisk og overfører sange og spillelister fra musikbiblioteket til iPod.

*Bemærk:* Hvis du tilslutter via USB 2.0, skal du huske at slutte iPod til en USB 2.0-port med stor kapacitet direkte på computeren, eller til et USB 2.0-samlingspunkt med strømforsyning, der er sluttet til computeren. iPod virker ikke, hvis den sluttes til en USB 2.0-port med lav kapacitet som den, der sommetider findes på tastaturer og ydre enheder.

Hvis du overfører sange eller arkiver vha. USB 2.0, mister batteriet i iPod spænding. Hvis du overfører sange eller arkiver, og iPod ikke er opladt tilstrækkeligt, går overførslen måske i stå, og du risikerer at miste nogle af de data, der overføres. Derfor skal du måske gendanne data (se side 53). Det er bedst at oplade iPod, før du begynder at overføre sange eller arkiver. Du kan oplade iPod ved at slutte den til computeren uden at overføre arkiver og vha. iPod Power Adapter.

*Bemærk:* Hvis du bruger en bærbar computer med en USB 2.0-port med stor kapacitet, opnår du de bedste resultater, hvis du slutter computeren til en strømforsyning, før du tilslutter iPod.

*Hvis din Windows-computer ikke har en FireWire 400-port (IEEE 1394) med 6 ben eller en USB 2.0-port med stor kapacitet,* kan du tilslutte iPod på følgende måder:

- **•** Køb et FireWire- eller USB 2.0-kort, og installer det.
- **•** Ellers kan du, hvis din computer har en FireWire-port med 4 ben, bruge et FireWiremellemstik med 6 til 4 ben (ekstraudstyr).

*Bemærk:* Du kan ikke oplade iPod via computeren, hvis den har en FireWire-port med 4 ben.

Der findes flere oplysninger om kabler og kompatible FireWire- og USB-kort på www.apple.com/dk/ipod.

#### Introduktion **11**

#### **Trin 5: Spil musik.**

Når overførslen af sangen er færdig, vises meddelelsen "OK at afbryde" på skærmen på iPod. Tryk på begge sider af Dock-stikket for at trækket kablet ud af iPod.

Brug herefter klikhjulet og knappen Vælg til at søge efter en sang. Tryk på knappen Afspil eller Vælg, og nyd musikken!

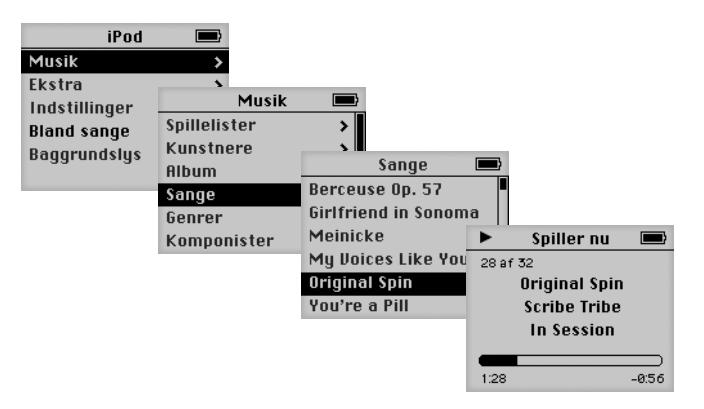

## **Flere oplysninger**

Læs næste kapitel for at lære mere om brugen af klikhjulet og de andre betjeningsknapper på iPod, hvordan du overfører musik til og administrerer musik på iPod, bruger andre funktioner i iPod, oplader batteriet og bruger iPod-tilbehør.

# <span id="page-12-2"></span><span id="page-12-0"></span>**<sup>1</sup> Bruge iPod**

Læs dette afsnit, hvis du vil have oplysninger om betjening af iPod, overførsel af musik, opladning af batteriet og brugen af de ekstra funktioner i iPod.

## <span id="page-12-1"></span>Betjene iPod

Du tænder iPod ved at trykke på en vilkårlig knap. Hovedmenuen vises.

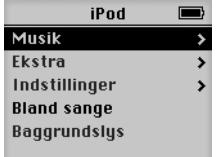

Brug klikhjulet og knappen Vælg til at blade gennem menuerne på skærmen, afspille sange, ændre indstillinger og se oplysninger. Bevæg tommelfingeren forsigtigt rundt på klikhjulet for at vælge et menuemne. Tryk på knappen Vælg for at vælge kommandoen. Tryk på Menu på klikhjulet for at vende tilbage til den forrige menu.

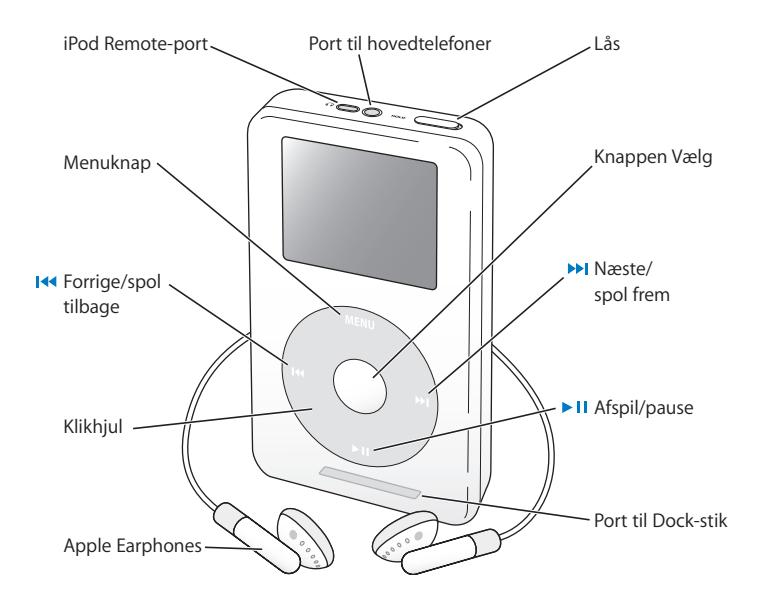

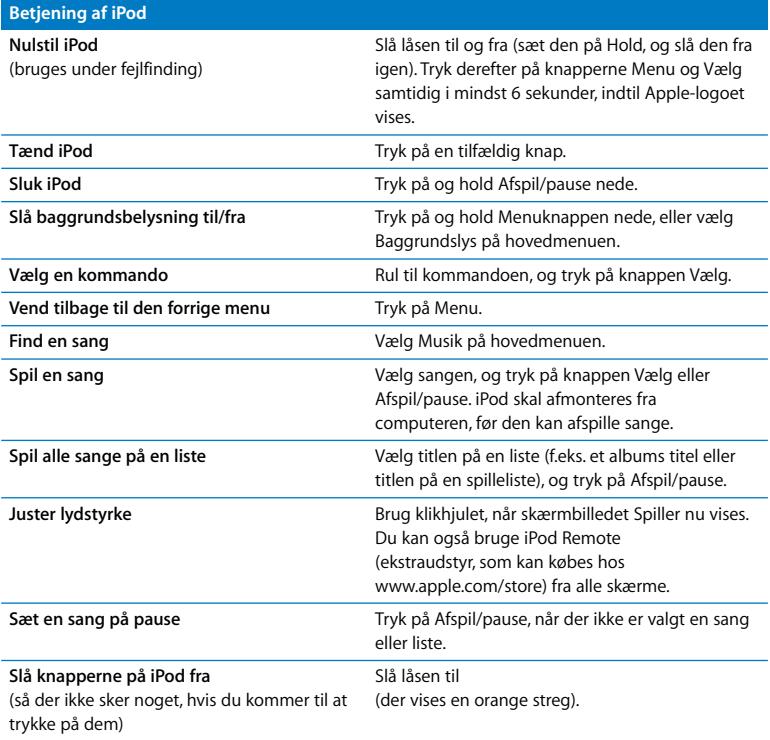

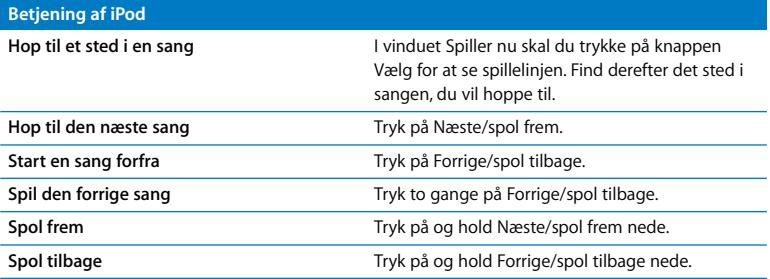

## **Slå knapperne på iPod fra vha. låsen**

Du kan låse knapperne på iPod, så du ikke kommer til at tænde eller slukke den, hvis du har den i lommen.

<sup>n</sup> Brug låsen til at slå knapperne fra.

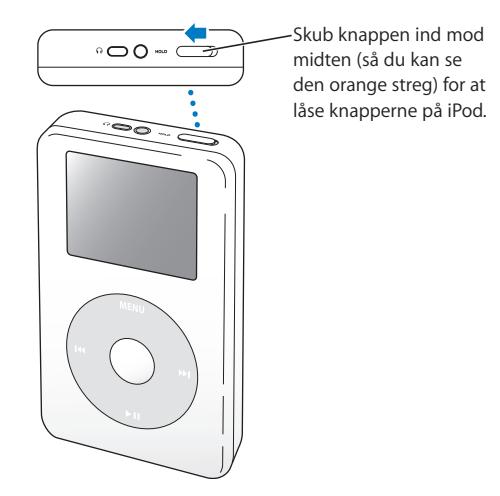

## **Oprette spillelister på iPod**

Du kan indstille iPod til at afspille sange i en bestemt rækkefølge. Når du opretter en liste med sange på iPod, vises sangene i en On-The-Go-spilleliste.

#### **Du opretter en On-The-Go-spilleliste på følgende måde:**

- **1** Fremhæv en sang, og hold Vælg nede, indtil sangens titel blinker.
- **2** Gentag trin 1 med andre sange, der skal tilføjes.
- **3** Vælg Musik > Spillelister > On-The-Go for at se listen over sange.

Du kan også anbringe hele lister med sange i kø på en gang. Hvis du f.eks. vil anbringe et helt album i en kø, skal du finde albummets titel og holde Vælg nede, indtil titlen blinker.

#### **Du afspiller sange på On-The-Go-spillelister på følgende måde:**

<sup>n</sup> Vælg Musik > Spillelister > On-The-Go, og vælg en sang.

#### **Du fjerner en sang fra On-The-Go-spillelisten på følgende måde:**

<sup>n</sup> Vælg en sang på spillelisten, og hold knappen Vælg nede, indtil titlen på sangen blinker.

#### **Du sletter hele On-The-Go-spillelisten på følgende måde:**

<sup>n</sup> Vælg Musik > Spillelister > On-The-Go > Slet spilleliste.

#### **Du arkiverer On-The-Go-spillelister på iPod på følgende måde:**

 $\blacksquare$  Vælg Musik > Spillelister > On-The-Go > Arkiver spilleliste > Arkiver spilleliste. Den første spilleliste arkiveres som "Ny spilleliste 1" på Spillelistemenuen. On-The-Gospillelisten slettes. Du kan arkivere lige så mange On-The-Go-spillelister, som du vil.

#### **Du overfører On-The-Go-spillelister til computeren på følgende måde:**

<sup>n</sup> Hvis iPod er indstillet til at overføre sange automatisk (se [side 28](#page-27-0)), og du opretter en On-The-Go-spilleliste, overføres spillelisten automatisk til iTunes, når du tilslutter iPod. Den nye On-The-Go-spilleliste vises på kildelisten i iTunes.

#### <span id="page-18-0"></span>**Bedømme sange**

Du kan tildele sange en bedømmelse fra 1 til 5 stjerner. Du kan bruge denne bedømmelse, når du opretter spillelister automatisk i iTunes (se ["Om smarte spillelister"](#page-26-0)  [på side 27\)](#page-26-0)

#### **Du bedømmer en sang på følgende måde:**

- **1** Start sangen.
- **2** Tryk to gange på Vælg, når skærmbilledet Spiller nu vises.
- **3** Brug klikhjulet til at vælge en bedømmelse.

## <span id="page-19-0"></span>Tilslutte og afmontere iPod

Du slutter iPod til computeren for at overføre og administrere musik og i de fleste tilfælde for at oplade batteriet.

- **•** *Hvis du har en Mac eller en Windows-computer med en FireWire-port med 6 ben*, kan du tilslutte iPod med det iPod Dock Connector til FireWire-kabel, der fulgte med iPod.
- **•** *Hvis din computer har en USB 2.0-port med stor kapacitet,* kan du også tilslutte iPod med det iPod Dock Connector til USB 2.0-kabel (se illustration og flere oplysninger på [side 10](#page-9-0)), der fulgte med iPod.

#### **Du slutter iPod til computeren på følgende måde:**

- <sup>n</sup> Slut det korrekte kabel til en FireWire-port eller en USB 2.0-port med stor kapacitet på computeren, og slut den anden ende til iPod. Sørg for, at stikkene på kablet vender korrekt. Stikkene kan kun indsættes på en måde.
- <sup>n</sup> Hvis du har en iPod Dock (se [side 23](#page-22-1)), skal du slutte det korrekte kabel til en FireWireport eller en USB 2.0-port med stor kapacitet på computeren og slutte den anden ende til Dock. Anbring derefter iPod i iPod Dock.

Som standard importerer iPod automatisk sange, når du slutter den til computeren. Når den automatiske overførsel er færdig, må du gerne afmontere iPod.

## **Afmontere iPod**

Du skal ikke afmontere iPod, mens musikken overføres. Du kan let se på skærmen på iPod, om du kan afmontere den.

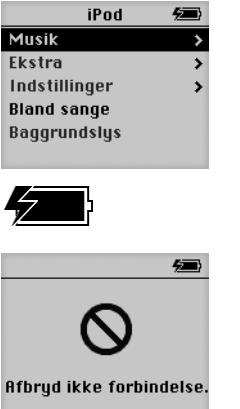

Hvis du ser hovedmenuen eller et stort batterisymbol, kan du afmontere iPod fra computeren.

Hvis denne meddelelse vises, skal du skubbe iPod ud, før du fjerner den fra computeren.

Hvis du indstiller iPod til manuel overførsel af sange (se [side 29](#page-28-0)) eller vælger at bruge iPod som harddisk (se [side 36\)](#page-35-1), skal du skubbe iPod ud, før du afmonterer den.

#### **Du skubber iPod ud på følgende måde:**

<sup>n</sup> Vælg iPod på kildelisten i iTunes, og klik på knappen Skub ud.

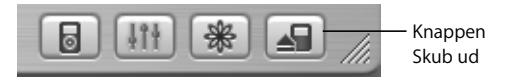

*Hvis du bruger en Mac,* kan du også skubbe iPod ud ved at trække symbolet for iPod på skrivebordet til papirkurven.

*Hvis du bruger en Windows-computer,* kan du skubbe iPod ud ved at klikke på ikonet Sikker fjernelse af hardware på proceslinjen i Windows og vælge iPod.

#### **Du afmonterer iPod på følgende måde:**

- **•** *Hvis iPod er sluttet til et iPod-kabel,* skal du trykke på begge sider af Dock-stikket for at trække kablet ud af iPod.
- **•** *Hvis iPod er anbragt i Dock,* skal du bare fjerne den.

*Vigtigt:* Afmonter ikke iPod, hvis meddelelsen "Afbryd ikke" vises. Hvis du alligevel gør det, risikerer du at beskadige arkiverne på iPod. Hvis denne meddelelse vises, skal du skubbe iPod ud, før du fjerner den.

## <span id="page-22-1"></span><span id="page-22-0"></span>**Tilslutte iPod vha. iPod Dock (følger med nogle modeller)**

I iPod Dock står iPod lodret, mens den oplades eller overfører musik. Slut Dock til computeren med det samme kabel, som du bruger med iPod, eller slut den til en stikkontakt med FireWire-kablet og strømforsyningen. Anbring derefter iPod i iPod Dock.

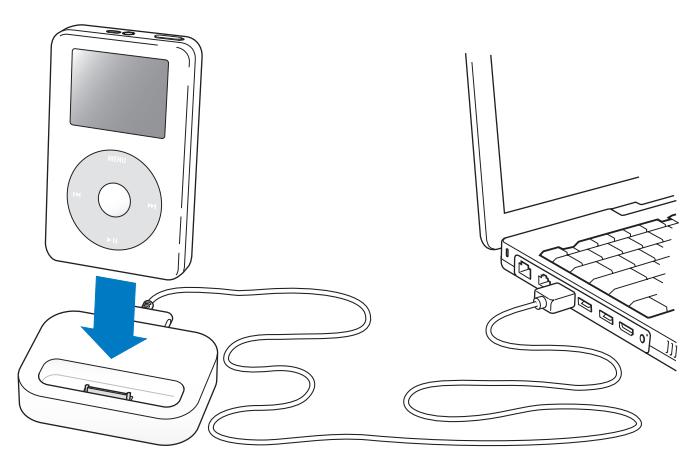

*Bemærk:* Sørg for, at stikkene på kablet vender korrekt. Stikkene kan kun indsættes på en måde.

Med iPod Dock kan du afspille musik fra iPod via eksterne højttalere med egen strømforsyning eller et stereoanlæg. Du skal bruge et lydkabel med et 3,5 mm minijackstik (mange eksterne højttalere bruger denne type kabel).

#### **Du afspiller musik fra iPod via iPod Dock på følgende måde:**

- **1** Anbring iPod i iPod Dock.
- **2** Slut højttalerne eller stereoanlægget til linjeudgangen på Dock vha. et lydkabel med et 3,5 mm stereominijackstik.

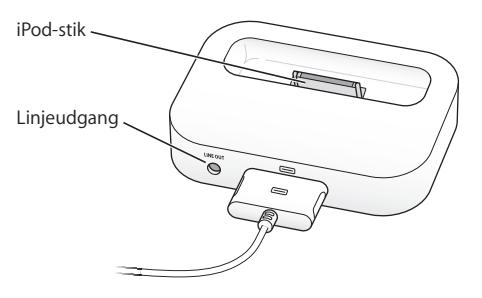

**3** Bruge knapperne på iPod til at afspille en sang.

Når iPod Dock er sluttet til en ekstern lydenhed, kan du justere lydstyrken vha. knapperne på den eksterne enhed.

## <span id="page-24-0"></span>Organisere og overføre musik

Der findes oplysninger om, hvordan du kommer i gang med at afspille musik på iPod, i ["Indstille iPod til at afspille musik" på side 8](#page-7-1). Læs videre, hvis du vil have oplysninger om, hvordan du organiserer og overfører musik.

## **Om iTunes**

iTunes er det program, som du bruger til at administrere musik på computeren og overføre musik til iPod. Når du slutter iPod til computeren, starter iTunes automatisk.

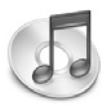

Med iTunes kan du f.eks. gøre følgende:

- **•** Købe og hente sange og lydbøger fra iTunes Music Store
- **•** Lytte til cd'er og digital musik
- **•** Føje musik fra cd'er til musikbiblioteket, så du ikke behøver at sætte en cd i drevet for at høre musik
- **•** Oprette dine egne cd'er (hvis computeren har en cd-brænder)
- **•** Publicere dine spillelister på iTunes Music Store
- **•** Oprette dynamiske "Festmiks".
- **•** Lytte til Internetradio

Denne guide indeholder oplysninger om, hvordan du overfører sange til iPod vha. iTunes og administrerer dem på iPod. Du kan få oplysninger om brugen af de øvrige funktioner i iTunes, hvis du åbner iTunes og vælger Hjælp > iTunes- og Music Storehjælp.

## **Om iTunes Music Store**

Med iTunes kan du høre eksempler på, købe og hente dine yndlingssange fra iTunes Music Store (kun tilgængelig i nogle lande). Der findes hundredtusindvis af sange, som du kan købe. Du kan bruge en Apple-konto til at købe sange fra Music Store eller bruge en AOL-konto (America Online), hvis du har en.

#### **Du ser på og køber musik på følgende måde:**

- **1** Åbn iTunes, og klik på Music Store på kildelisten.
- **2** Klik på knappen Konto, og følg vejledningen på skærmen for at indstille en konto og skrive dine eksisterende oplysninger til en Apple- eller AOL-konto (America Online).

Du kan kun opbevare musik fra fem forskellige Music Store-konti på en iPod.

Du kan få flere oplysninger om iTunes Music Store, hvis du åbner iTunes og vælger Hjælp > iTunes- og Music Store-hjælp.

## **Lydarkivformater, der understøttes af iPod**

- **•** AAC (M4A, M4B, M4P) (op til 320 kbps)
- **•** Apple Lossless (et komprimeringsformat i høj kvalitet kan bruges med iTunes 4.5 og nyere versioner)
- **•** MP3 (op til 320 kbps)
- **•** MP3 Variable Bit Rate (VBR)
- **•** WAV
- **•** AA (audible.com spoken word, formaterne 2, 3 og 4)
- **•** AIFF

En sang, der er kodet i Apple Lossless-format, har fuld cd-kvalitet, men fylder kun halvt så meget, som hvis den var kodet i AIFF- eller WAV-format. Den samme sang kodet i AAC- eller MP3-format fylder endnu mindre. Når du importerer sange fra en cd vha. iTunes, konverteres de automatisk til AAC-format.

Hvis du bruger iTunes 4.5 eller en nyere version på en Windows-computer, kan du konvertere ubeskyttede WMA-arkiver til AAC- eller MP3-format. Det kan være nyttigt, hvis du har et bibliotek med musik, der er kodet i WMA-format. Du kan få flere oplysninger, hvis du åbner iTunes og vælger Hjælp > iTunes- og Music Store-hjælp.

iPod understøtter ikke WMA-, MPEG Layer 1- og MPEG Layer 2-lydarkiver samt audible.com-format 1.

## **Om spillelister**

Med iTunes kan du organisere sangene på spillelister. Du kan f.eks. oprette en spilleliste med sange, der passer til bestemte aktiviteter eller sindsstemninger.

Du kan oprette lige så mange spillelister, som du har lyst til, med sangene i computerens musikbibliotek. Når du føjer en sang til en spilleliste, fjernes sangen ikke fra musikbiblioteket.

Når du tilslutter og opdaterer iPod, overføres spillelisterne til iPod. Du gennemser spillelister ved at vælge Musik > Spillelister på iPod.

## <span id="page-26-0"></span>**Om smarte spillelister**

Med iTunes kan du automatisk oprette specielle smarte spillelister fra sangene i dit bibliotek. Du kan oprette en smart spilleliste, som kun indeholder musik i bestemte genrer, sange af bestemte kunstnere eller sange, der opfylder specielle kriterier. Du kan f.eks. oprette en spilleliste, der højst fylder 3 GB og kun indeholder sange, som du har bedømt til mindst 3 stjerner (se ["Bedømme sange" på side 19\)](#page-18-0).

Når du har oprettet en smart spilleliste, bliver alle de sange på iPod, du importerer, føjet til spillelisten, hvis de opfylder kriterierne for den pågældende spilleliste.

## **Oprette spillelister på computeren**

### **Du opretter en spilleliste på følgende måde:**

<sup>n</sup> I iTunes skal du klikke på knappen Tilføj (+) og skrive et navn til spillelisten og derefter trække sange fra biblioteket eller en anden spilleliste til den nye spilleliste.

#### **Du opretter en smart spilleliste på følgende måde:**

 $\bullet$  Vælg Arkiv > Ny smart spilleliste i iTunes, og vælg kriterier til spillelisten. De sange i biblioteket, der opfylder kriterierne, føjes automatisk til spillelisten.

## <span id="page-27-0"></span>**Overføre sange og spillelister til iPod automatisk**

Som standard opdateres iPod automatisk, når du slutter den til computeren. iTunes opdaterer musikbiblioteket på iPod med sangene og spillelisterne fra computerens musikbibliotek. Nye sange overføres til iPod, og på iPod slettes de sange, som ikke findes i computerens musikbibliotek.

Du kan indstille iPod til kun at overføre bestemte sange i iTunes-biblioteket. Det er nyttigt, hvis du har mere musik på computeren, end der er plads til på iPod.

#### **Du opdaterer iPod med bestemte sange på følgende måde:**

- **1** Sæt i iTunes hak i felterne ud for de sange, der skal overføres (som standard er alle sange valgt).
- **2** Vælg iPod på kildelisten i iTunes, og klik på knappen Valg.

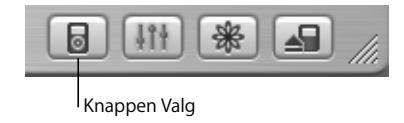

**3** Vælg "Opdater kun afkrydsede sange".

#### **Du indstiller iPod til kun at opdatere valgte spillelister på følgende måde:**

- **1** Vælg iPod på kildelisten i iTunes, og klik på knappen Valg.
- **2** Vælg "Opdater kun valgte spillelister automatisk".

## <span id="page-28-0"></span>**Overføre sange og spillelister til iPod manuelt**

Du kan indstille iPod til manuel overførsel af sange, så du kan vælge enkelte sange og spillelister, der skal overføres.

Når iPod er indstillet til manuel overførsel, opdateres den ikke automatisk af iTunes, når du slutter den til computeren.

### **Du indstiller iPod til at overføre sange manuelt på følgende måde:**

**1** Vælg iPod på kildelisten i iTunes, og klik på knappen Valg.

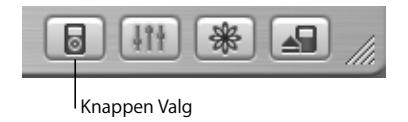

**2** Vælg "Håndter sange og spillelister manuelt".

### **Du overfører en sang eller spilleliste manuelt til iPod på følgende måde:**

<sup>n</sup> I iTunes skal du trække en sang eller spilleliste til iPod på kildelisten.

## **Slette sange og spillelister fra iPod manuelt**

Hvis du har indstillet iPod til manuel overførsel af sange (se ovenfor), kan du slette enkelte sange og spillelister fra iPod. Sange, der er slettet manuelt fra iPod, slettes ikke fra iTunes-biblioteket.

#### **Du sletter en sang eller spilleliste på iPod på følgende måde:**

- **1** Vælg iPod på kildelisten i iTunes.
- **2** Vælg en sang eller spilleliste, og tryk på Slettetasten på tastaturet.

Hvis du sletter en spilleliste, bevares sangene på spillelisten på iPod.

## **Redigere spillelister på iPod manuelt**

Hvis du har indstillet iPod til at overføre sange manuelt (se ovenfor), kan du oprette nye spillelister på iPod og føje sange til eller fjerne sange fra spillelister, der allerede findes på iPod.

#### **Du opretter en ny spilleliste på iPod på følgende måde:**

- **1** Vælg iPod på kildelisten i iTunes, og klik på knappen Tilføj (+).
- **2** Træk sange til den nye spilleliste.

#### **Du ændrer en spilleliste på iPod på følgende måde:**

<sup>n</sup> Træk en sang til en spilleliste på iPod for at tilføje sangen. Vælg en sang på en spilleliste, og tryk på Slettetasten på tastaturet for at slette sangen.

## **Lytte til talt indhold**

Du kan købe og hente lydbøger med talt indhold fra iTunes Music Store (kun tilgængelig i nogle lande) og audible.com og lytte til dem på iPod.

Du kan bruge iTunes til at overføre lydbøger til iPod på samme måde, som du overfører sange.

Hvis du afbryder en lydbog på iPod og kommer tilbage til den senere, afspilles den fra det sted, hvor du afbrød den.

Med mindre du afspiller sange fra spillelister, springer iPod lydbøger over, når den er indstillet til at afspille sange i tilfældig rækkefølge.

## **Indstille læsehastigheden**

Du kan afspille lydbøger ved hastigheder, der er hurtigere og langsommere end normalt.

#### **Du indstiller afspilningshastigheden for en lydbog på følgende måde:**

<sup>n</sup> Vælg Indstillinger > Lydbøger. Indstilling af læsehastigheden har kun indflydelse på lydbøger købt fra iTunes Music Store eller audible.com.

### **Se, hvor mange sange der er på iPod**

Du kan se, hvor mange sange der ligger på iPod, hvor meget plads der er tilbage, og andre oplysninger, hvis du vælger Indstillinger > Om på hovedmenuen på iPod.

## <span id="page-31-0"></span>Justere iPod-indstillinger

Du kan ændre indstillinger direkte på iPod via menuen Indstillinger.

## **Indstille iPod til at blande sange**

Du kan indstille iPod, så sange og album afspilles i tilfældig rækkefølge.

#### **Du blander og starter afspilning af alle dine sange på følgende måde:**

<sup>n</sup> Vælg Bland sange på iPods hovedmenu.

iPod begynder at afspille sange fra hele musikbiblioteket i tilfældig rækkefølge. Lydbøger springes over.

#### **Du indstiller iPod til at blande sange eller album, hver gang du afspiller en sang, på følgende måde:**

- **1** Vælg Indstillinger på iPods hovedmenu.
- **2** Indstil Bland til Sange eller Album.

Når du indstiller iPod til at afspille sange i tilfældig rækkefølge ved at vælge Indstillinger > Bland, blander iPod sange fra den liste (f.eks. album eller spilleliste), som sangene spilles fra.

Når du indstiller iPod til at afspille album i tilfældig rækkefølge, afspiller den først alle sangene i et album i rækkefølge. Derefter vælges et nyt tilfældigt album, og alle sangene på dette album afspilles i rækkefølge.

## **Indstille iPod til at gentage sange**

Du kan indstille iPod til at gentage en sang igen og igen, eller gentage et udsnit af sange. iPod gentager sange fra den liste, som sange spilles fra.

#### **Du indstiller iPod til at gentage sange på følgende måde:**

- <sup>n</sup> Vælg Indstillinger på iPods hovedmenu.
	- **•** *Hvis du vil gentage alle sange på listen,* skal du indstille Gentag til Alle.
	- **•** *Hvis du vil gentage en sang igen og igen,* skal du indstille Gentag til En.

## **Indstille kliklyden**

Når du ruller gennem menuemner, hører du en kliklyd fra iPods interne højttalere, så du ved, at klikhjulet virker. Du kan indstille kliklyden til at blive afspillet via hovedtelefonerne i stedet, og du kan slå kliklyden fra.

#### **Du indstiller den måde, iPod afspiller kliklyden på, på følgende måde:**

- <sup>n</sup> Vælg Indstillinger på iPods hovedmenu.
	- **•** *Hvis du vil indstille kliklyden til at blive afspillet via hovedtelefonerne,* skal du indstille Klikfunktion til Hovedtelefoner.
	- **•** *Hvis du vil slå kliklyden fra,* skal du indstille Klikfunktion til Fra.
	- **•** *Hvis du vil indstille kliklyden til at blive afspillet via iPods interne højttaler,* skal du indstille Klikfunktion til Højttaler.
	- **•** *Hvis du vil indstille kliklyden til både at blive afspillet via iPods interne højttaler og hovedtelefonerne,* skal du indstille Klikfunktion til Begge.

## **Vælge den samme relative lydstyrke til alle sange**

iTunes kan automatisk justere lydstyrken på sange, så de afspilles med den samme lydstyrke. Du kan indstille iPod til at bruge lydstyrkeindstillingerne fra iTunes.

### **Du indstiller iTunes til at afspille alle sange med den samme relative lydstyrke på følgende måde:**

- **1** Vælg iTunes > Indstillinger i iTunes, hvis du bruger en Mac, eller vælg Rediger > Indstillinger, hvis du bruger en Windows-computer.
- **2** Klik på Effekter, og vælg Lydkontrol.

Bruge iPod **33**

#### **Du indstiller iPod til at bruge lydstyrken fra iTunes på følgende måde:**

<sup>n</sup> Vælg Indstillinger > Lydkontrol.

Hvis du ikke har aktiveret Lydkontrol i iTunes, har det ingen effekt, hvis du indstiller det på iPod.

## **Bruge iPods equalizer**

Du kan bruge foruddefinerede equalizer-indstillinger, hvis du vil indstille iPods lyd til en bestemt musikgenre eller stilart. Du kan f.eks. indstille equalizeren til Rock, så lydkvaliteten er optimal, når du lytter til rock.

<sup>n</sup> Vælg Indstillinger > EQ, og vælg en foruddefineret indstilling. Hvis du har tildelt en equalizer-indstilling til en sang i iTunes, og iPod-equalizeren er indstillet til Fra, afspilles sangen med iTunes-indstillingen. Der er flere oplysninger i iTunes- og Music Store-hjælp.

## **Indstille interval for baggrundslys**

Du kan indstille baggrundslyset, så det tændes i et vist stykke tid, når du trykker på en knap eller bruger klikhjulet.

<sup>n</sup> Vælg Indstillinger > Baggrundslys, og vælg et interval.

Selvom du ikke indstiller et interval for baggrundslys, kan du altid tænde baggrundslyset ved at trykke på og holde Menuknappen på iPod nede eller vælge Baggrundslys på hovedmenuen. Efter nogle få sekunder slukkes lyset.

## <span id="page-34-0"></span>**Tilføje eller fjerne emner på hovedmenuen**

Du kan føje emner, som du tit bruger, til hovedmenuen på iPod. Du kan f.eks. føje emnet "Sange" til hovedmenuen, så du ikke behøver at vælge Musik, før du kan vælge Sange.

#### **Du tilføjer eller fjerner emner på hovedmenuen på følgende måde:**

<sup>n</sup> Vælg Indstillinger > Hovedmenu.

## **Indstille og se dato og tid**

**Du indstiller dato og tid på følgende måde:**

<sup>n</sup> Vælg Indstillinger > Dato og tid.

#### **Du ser dato og tid på følgende måde:**

 $\blacksquare$  Vælg Ekstra > Ur.

#### **Du indstiller iPod til at vise klokkeslæt på titellinjen på følgende måde:**

 $\blacksquare$  Vælg Indstillinger > Dato og tid.

Hvis du indstiller iPod til at vise klokkeslæt på titellinjen, kan du se det på alle menuskærmbillederne på iPod.

#### **Indstille sprog**

iPod kan indstilles til at bruge forskellige sprog.

<sup>n</sup> Vælg Indstillinger > Sprog, og vælg et sprog.

# <span id="page-35-0"></span>Bruge de ekstra funktioner i iPod

## <span id="page-35-1"></span>**Bruge iPod som en ekstern harddisk**

Du kan bruge iPod som en transportabel ekstern harddisk og arkivere data på den.

### **Du bruger iPod som harddisk på følgende måde:**

**1** Vælg iPod på kildelisten i iTunes, og klik på knappen Valg.

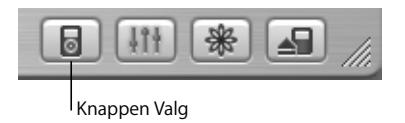

**2** Vælg "Slå brug af disk til".

Når du bruger iPod som harddisk, vises disksymbolet for iPod på skrivebordet (på Mac) og med et drevbogstav i Windows Stifinder (på Windows-computere).

*Bemærk:* Hvis du vælger "Håndter sange og spillelister manuelt" i vinduet Valg, kan iPod også bruges som harddisk.

*Bemærk:* Hvis du vil overføre musikarkiver til iPod, skal du bruge iTunes. De sange, der overføres vha. iTunes, vises ikke på iPod i Finder på Mac eller i Windows Stifinder. Hvis du kopierer musikarkiver til iPod vha. Finder på Macintosh eller Windows Stifinder, kan du heller ikke afspille dem på iPod.

## **Undgå, at iTunes starter automatisk**

Hvis du primært bruger iPod som harddisk, vil du måske gerne undgå, at iTunes starter automatisk, når du slutter iPod til computeren.

## **På følgende måde undgår du, at iTunes starter automatisk, når du slutter iPod til computeren:**

- **1** Vælg iPod på kildelisten i iTunes.
- **2** Klik på knappen Valg, og fravælg muligheden "Åbn iTunes, når iPod er tilsluttet".

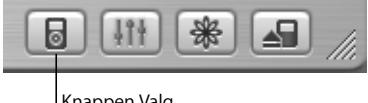

Knappen Valg

## **Indstille interval for vågeblus**

Du kan indstille iPod, så den slukker automatisk efter et vist interval.

<sup>n</sup> Vælg Ekstra > Vågeblus, og vælg et interval.

Når du indstiller intervallet for vågeblus, vises der på skærmbilledet Spiller nu et ur og antallet af minutter, før iPod går på vågeblus.

## **Indstille alarm**

Du kan bruge iPod som vækkeur.

#### **Du indstiller en alarm på følgende måde:**

- **1** Vælg Ekstra > Ur > Vækkeur.
- **2** Indstil Alarm til Til.
- **3** Vælg en lyd.

Hvis du vælger Bip, kan alarmen høres gennem den interne højttaler. Hvis du vælger en spilleliste, skal du slutte iPod til højttalere eller hovedtelefoner for at høre alarmen.

## **Importere adresser, telefonnumre, kalenderoplysninger og huskelister**

Du kan bruge iPod til at opbevare adresse- og kalenderoplysninger samt huskelister, så du kan bruge dem, når du er på farten.

Hvis du bruger en Mac med Mac OS X og iSync, foregår det med et klik på en knap.

Synkronisering af oplysninger med iSync kræver Mac OS X v10.2.8 eller en nyere version, iSync 1.1 eller en nyere version og iCal 1.0.1 eller en nyere version.

#### **Du importerer alle oplysninger vha. en Mac og iSync på følgende måde:**

- **1** Slut iPod til computeren.
- **2** Åbn iSync, og vælg Enheder > Tilføj enhed. Du behøver kun at gøre dette, første gang du bruger iSync med iPod.
- **3** Vælg iPod, og klik på Synkroniser nu.

iSync overfører oplysninger fra iCal og Adressebog i Mac OS X til iPod.

Næste gang du vil synkronisere iPod, skal du blot åbne iSync og klikke på Synkroniser nu. Du kan også vælge, at iPod skal synkroniseres automatisk, når du tilslutter den.

*Bemærk:* iSync overfører oplysninger fra computeren til iPod. Du kan ikke bruge iSync til at overføre oplysninger fra iPod til computeren.

Hvis du bruger Windows eller ikke vil importere vha. iSync, kan du overføre oplysninger til iPod manuelt. iPod skal være indstillet som en harddisk (se ["Bruge iPod som en](#page-35-1)  [ekstern harddisk" på side 36](#page-35-1)).

#### **Du importerer adresser manuelt på følgende måde:**

- **1** Tilslut iPod, og åbn det e-post- eller adresseprogram, du bruger. Du kan bl.a. importere adresser fra Palm Desktop, Microsoft Outlook, Microsoft Entourage og Eudora.
- **2** Træk adresser fra programmets adressebog til mappen Contacts på iPod.

#### **Du importerer aftaler og andre kalenderoplysninger manuelt på følgende måde:**

- **1** Eksporter kalenderoplysninger fra et kalenderprogram, som bruger standardformatet iCalendar (arkivnavne med endelsen .ics) eller vCal-formatet (arkivnavne med endelsen .vcs).
- **2** Træk arkiverne til mappen Calendars på iPod.

*Bemærk:* Du kan kun overføre huskelister til iPod vha. iSync og iCal.

#### **Du kan se adresser på iPod på følgende måde:**

■ Vælg Ekstra > Adresser.

#### **Du kan se kalenderoplysninger på følgende måde:**

<sup>n</sup> Vælg Ekstra > Kalender.

#### **Du kan se huskelister på følgende måde:**

<sup>n</sup> Vælg Ekstra > Kalender > Huskeliste.

### **Arkivere og læse noter og andre oplysninger**

Du kan opbevare og læse tekstnoter på iPod. iPod skal bruges som harddisk (se [side 36\)](#page-35-1).

- **1** Arkiver et dokument fra et tekstbehandlingsprogram i tekstformat (txt).
- **2** Anbring arkivet i mappen Notes på iPod.

#### **Du kan se noter på følgende måde:**

■ Vælg Ekstra > Noter.

## **Optage indtalte memoer**

Du kan optage indtalte memoer, hvis du bruger en iPod-kompatibel mikrofon (ekstraudstyr, som kan købes hos www.apple.com/store). Du kan opbevare indtalte memoer på iPod og overføre dem til din computer.

#### **Du optager en indtalt memo på følgende måde:**

- **1** Slut en mikrofon til porten til hovedtelefoner på iPod, og vælg Optag for at starte en optagelse.
- **2** Hold mikrofonen omkring 5 cm fra munden, og begynd at tale. Vælg Pause for at afbryde optagelsen.
- **3** Når du er færdig med at optage, skal du vælge Stop og Arkiver. Optagelsen arkiveres og vises efter dato og tid for optagelsen.

#### **Du afspiller en optagelse på følgende måde:**

<sup>n</sup> Vælg Ekstra > Indtalte memoer, og vælg optagelsen.

*Bemærk:* Menuemnet Indtalte memoer vises først, når der er tilsluttet en mikrofon.

#### **Du overfører indtalte memoer til computeren på følgende måde:**

Indtalte memoer arkiveres i mappen Recordings på iPod i WAV-format. Hvis du bruger iPod som harddisk, kan du trække indtalte memoer fra mappen for at kopiere dem. Hvis iPod er indstillet til at overføre sange automatisk (se [side 28\)](#page-27-0), og du optager indtalte memoer, bliver disse memoer automatisk overført til en spilleliste i iTunes, når du tilslutter iPod. Den nye spilleliste Indtalte memoer vises på kildelisten i iTunes.

## **Opbevare digitale fotografier**

Hvis du bruger en iPod-kompatibel kortlæser til fotografier (ekstraudstyr, som kan købes hos www.apple.com/store) og et almindeligt digitalt kamera og et fotokort, kan du opbevare fotografier på iPod, slette dem fra fotokortet og derefter tage flere billeder. Senere kan du overføre fotografierne fra iPod til computeren vha. et almindeligt program til digitale fotografier, f.eks. iPhoto på en Macintosh.

#### **Du opbevarer fotografier på iPod på følgende måde:**

- **1** Sæt et fotokort i fotokortlæseren, og slut fotokortlæseren til porten til Dock-stikket på iPod.
- **2** Vælg Importer.

Fotografier vises på iPod i henhold til nummeret på filmrullen.

*Bemærk:* Nogle enheder til opbevaring af digitale fotografier virker på en anden måde. Se i den dokumentation, der fulgte med enheden.

#### **Du viser oplysninger om fotografier lagret på iPod på følgende måde:**

<sup>n</sup> Vælg Ekstra > Importer fotos, og vælg nummeret på filmrullen. Typen på mediet, antallet af fotografier og størrelsen på filmrullen vises. Du kan ikke vise fotografierne på iPod.

*Bemærk:* Menuemnet Importer fotos vises kun, når der er tilsluttet en kortlæser til fotografier.

#### **Du sletter fotografier fra et fotokort på følgende måde:**

- **1** Importer fotografier fra kortet (se ovenfor).
- **2** Vælg Slet kort. Alle fotografier slettes fra fotokortet.

#### **Du overfører fotografier til computeren på følgende måde:**

<sup>n</sup> Slut iPod til computeren, og åbn det program, du bruger, når du overfører fotografier fra dit digitale kamera. Der findes flere oplysninger i den dokumentation, der fulgte med programmet.

Hvis du bruger en Macintosh, kan du bruge iPhoto eller Billedoverførsel til overførsel af fotografier.

*Bemærk:* Fotografier opbevares i en mappe kaldet DCIM (digital camera images) på iPod. Du kan også overføre billeder til computeren ved at åbne denne mappe og trække billedarkiverne til skrivebordet. iPod skal bruges som en harddisk.

Du kan få flere oplysninger om brugen af en iPod-kompatibel kortlæser til fotografier i de instruktioner, der fulgte med kortlæseren.

## **Spille spil**

iPod leveres med en række spil.

#### **Du spiller spil på følgende måde:**

<sup>n</sup> Vælg Ekstra > Spil, og vælg et spil.

# <span id="page-42-0"></span>Oplade batteriet i iPod

iPod er udstyret med et indbygget batteri, der ikke kan fjernes. Hvis du ikke har brugt iPod i et stykke tid, skal du måske oplade batteriet.

Batteriet i iPod oplades ca. 80% på omkring to timer. En fuld opladning varer ca. fire timer. Hvis du oplader batteriet ved at slutte den til computeren, kan opladningen tage længere tid, især hvis du overfører arkiver eller spiller musik.

Du kan finde flere oplysninger om opladningstider under bestemte forhold og med forskellige konfigurationer på adressen www.apple.com/dk/support/ipod.

#### **Du kan oplade batteriet i iPod på to måder:**

- **•** Hvis du har en Mac, kan du oplade iPod ved at slutte den til computeren. Hvis du har en Windows-computer, kan du i de fleste tilfælde oplade iPod ved at slutte den til computeren.
- **•** Du kan også oplade iPod ved at slutte den til strømforsyningen og slutte strømforsyningen til en stikkontakt.

#### **Du oplader batteriet vha. computeren på følgende måde:**

<sup>n</sup> Slut iPod til en FireWire-port med 6 ben eller en USB 2.0-port med stor kapacitet på computeren med det korrekte kabel. Computeren skal være tændt og må ikke være på vågeblus (nogle modeller af Macintosh kan være på vågeblus og oplade iPod på samme tid).

Hvis der vises et lyn på batterisymbolet øverst til højre på iPod-skærmen, oplades batteriet.

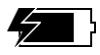

Hvis du ikke kan se lynet, skal du oplade batteriet vha. iPod Power Adapter.

#### Bruge iPod **43**

#### **Du oplader batteriet vha. iPod Power Adapter på følgende måde:**

- **1** Slut netstikket til strømforsyningen (de kan allerede være samlet).
- **2** Slut det iPod Dock Connector til FireWire-kabel, der fulgte med iPod, til strømforsyningen, og slut den anden ende af kablet til iPod.
- **3** Slut strømforsyningen til en stikkontakt.

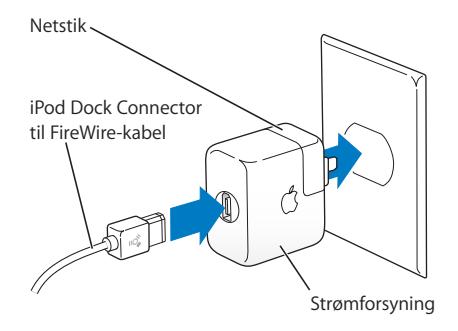

*Advarsel:* Sørg for, at strømforsyningen er samlet korrekt, før du slutter den til en stikkontakt.

## **Batteristatus**

Når iPod ikke er sluttet til en strømkilde, viser batterisymbolet øverst til højre på iPodskærmen, hvor megen spænding der er tilbage.

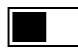

Batteri ca. halvt opladt

Hvis iPod er sluttet til en strømkilde, viser batterisymbolet, at batteriet oplades.

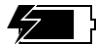

Batteri oplades

Hvis du slutter iPod til en strømkilde, og batterisymbolet ikke viser nogen animation, er batteriet fuldt opladt.

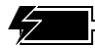

Batteri fuldt opladt (ingen animation)

Du kan afmontere og bruge iPod, selvom batteriet ikke er fuldt opladt.

*Bemærk:* Genopladelige batterier kan kun oplades et vist antal gange, og på et tidspunkt bliver det evt. nødvendigt at udskifte batteriet. Batteriets driftstid og antallet af opladninger afhænger af brug og indstillinger. Der findes flere oplysninger på www.apple.com/dk/batteries.

## <span id="page-45-0"></span>iPod-tilbehør

iPod leveres med noget tilbehør, og du kan få meget andet tilbehør på www.apple.com/store.

## **iPod Remote (købes separat)**

Hvis du vil bruge iPod Remote, skal du slutte den til fjernbetjeningsporten på iPod og derefter slutte Apple Earphones (eller andre hovedtelefoner) til fjernbetjeningen. Knapperne på fjernbetjeningen fungerer ligesom knapperne på iPod.

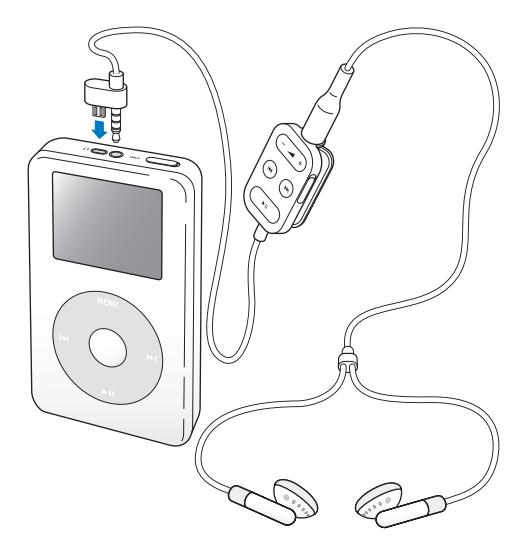

Brug låsen på fjernbetjeningen til at slå knapperne på fjernbetjeningen fra. Låsen på iPod og på iPod Remote påvirker ikke hinanden.

## **Apple Earphones**

iPod leveres med et par hovedtelefoner (ørepropper) i høj kvalitet.

#### **Du bruger hovedtelefonerne på følgende måde:**

<sup>n</sup> Slut dem til porten til hovedtelefoner, og anbring ørepropperne i øret som vist.

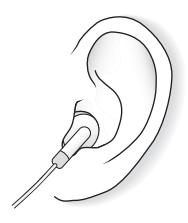

*Advarsel:* Der er risiko for høreskader, hvis du lytter til høj musik i lang tid.

## **Tilbehør**

Du kan købe iPod-tilbehør via www.apple.com/store.

Der findes f.eks. følgende tilbehør:

- **•** iPod Dock
- iPod Remote + hovedtelefoner
- **•** iPod In-Ear Headphones
- **•** iPod Dock Connector til FireWire-kabel
- **•** iPod Power Adapter
- **•** iPod-etuier
- **•** World Travel Adapter Kit
- **•** Tilbehør fra tredjeparter, f.eks. højttalere, hovedtelefoner, mikrofoner, kortlæsere til fotografier, sikkerhedsbatterier, mellemstik til bilstereoanlæg, strømforsyninger m.m.

# <span id="page-48-0"></span>**<sup>1</sup> Tips og fejlfinding**

# De fleste problemer med iPod kan løses vha. instruktionerne i dette kapitel.

## <span id="page-48-2"></span>**Nulstille iPod**

Du kan løse mange problemer med iPod ved at nulstille den.

#### <span id="page-48-1"></span>**Du nulstiller iPod på følgende måde:**

- **1** Slut iPod til en stikkontakt via iPod Power Adapter.
- **2** Slå låsen til og fra (sæt den på Hold, og slå den fra igen).
- **3** Tryk på og hold knapperne Vælg og Menu nede i mindst 6 sekunder, indtil Applelogoet vises.

## **Hvis iPod ikke tænder eller ikke svarer**

- **•** Sørg for, at låsen er slået fra.
- **•** Hvis du bruger iPod Remote, skal du sørge for, at låsen på fjernbetjeningen er slået fra.
- **•** Hvis det ikke virker, skal du slutte iPod til strømforsyningen og derefter slutte strømforsyningen til en stikkontakt. iPod-batteriet skal måske oplades.
- **•** Hvis det ikke virker, skal du måske nulstille iPod (se ovenfor).
- **•** Hvis det ikke virker, skal du måske tilbagekopiere/gendanne software til iPod. Se ["Opdatering og tilbagekopiering/gendannelse af software på iPod" på side 53](#page-52-0).

## **Hvis du vil afmontere iPod, og meddelelsen "**Afbryd ikke**" vises på iPod-skærmen**

- **•** Hvis iPod er ved at overføre musik, skal du vente, til overførslen er færdig.
- **•** Vælg iPod på kildelisten i iTunes, og klik på knappen Skub ud.
- **•** Hvis iPod forsvinder fra kildelisten i iTunes, og meddelelsen "Afbryd ikke" stadig vises på iPod-skærmen, kan du godt afmontere iPod.
- **•** Hvis iPod ikke forsvinder fra kildelisten i iTunes, skal du trække symbolet for iPod fra skrivebordet til papirkurven (hvis du bruger en Mac) eller klikke på ikonet for Sikker fjernelse af hardware på proceslinjen og vælge iPod (hvis du bruger en Windowscomputer). Hvis meddelelsen "Afbryd ikke" stadig vises, skal du starte computeren igen og skubbe iPod ud igen.

## **Hvis iPod ikke spiller musik**

- **•** Sørg for, at låsen er slået fra.
- **•** Hvis du bruger iPod Remote, skal du sørge for, at låsen på fjernbetjeningen er slået fra.
- **•** Sørg for, at stikket til hovedtelefonerne er skubbet helt ind.
- **•** Sørg for, at lydstyrken er justeret korrekt.
- **•** Hvis det ikke virker, skal du trykke på knappen Afspil/pause. iPod er måske sat på pause.
- **•** Hvis du bruger iPod Dock, skal du sikre dig, at iPod er anbragt korrekt i Dock, og at alle kabler er tilsluttet korrekt.
- **•** Hvis du bruger linjeudgangen i Dock, skal du sikre dig, at dine eksterne højttalere eller stereohøjttalere er tændt og virker korrekt.

## **Hvis du slutter iPod til computeren, og der ikke sker noget**

- **•** Kontroller, at du har installeret softwaren fra cd'en til iPod.
- **•** Sørg for, at computeren og software opfylder kravene. Se ["Hvad du har brug for" på](#page-4-1)  [side 5.](#page-4-1)
- **•** iPod skal måske nulstilles (se [side 49\)](#page-48-1).
- **•** Kontroller alle kabler. Afmonter iPod-kablet i begge ender, og sørg for, at der ikke er nogen fremmedelementer i FireWire- og USB-portene. Tilslut derefter kablet igen. Brug kun Apple iPod-kabler. Sørg for, at stikkene på kablerne vender korrekt. De kan kun indsættes på en måde.
- **•** Hvis du slutter iPod til en bærbar computer vha. iPod Dock Connector til USB 2.0 kabel, skal du slutte computeren til en stikkontakt, før du tilslutter iPod.
- **•** Hvis det ikke virker, skal du starte computeren igen.
- **•** Hvis det ikke virker, skal du måske tilbagekopiere/gendanne software til iPod. Se ["Opdatering og tilbagekopiering/gendannelse af software på iPod" på side 53](#page-52-0)..

## **Hvis du slutter iPod til en USB-port, og det ikke virker korrekt**

- **•** Du skal bruge en FireWire- eller en USB 2.0-port, når du tilslutter iPod. USB 1.1 understøttes ikke og er meget langsommere end FireWire og USB 2.0. Hvis din Windows-computer ikke har en FireWire- eller USB 2.0-port, kan du købe et Windowskompatibelt FireWire- eller USB 2.0-kort og installere det. Der findes flere oplysninger på www.apple.com/dk/ipod.
- **•** Hvis du slutter iPod til en bærbar computer vha. iPod Dock Connector til USB 2.0 kabel, skal du slutte computeren til en stikkontakt, før du tilslutter iPod.
- **•** Hvis du bruger en Mac eller en Windows-computer med en FireWire-port med 6 ben, skal du slutte iPod til en FireWire-port med det FireWire-kabel, der fulgte med iPod.

## **Hvis skærmen er for lys eller for mørk**

- **1** Vælg Indstillinger > Kontrast.
- **2** Brug klikhjulet til at justere kontrasten.

Hvis du kommer til at indstille kontrasten på skærmen, så den er for lys eller for mørk, kan du nulstille den ved at trykke på og holde Menuknappen nede i omkring 4 sekunder.

#### **Hvis du kommer til at indstille iPod til et sprog, du ikke forstår**

Du kan nulstille sproget.

- **1** Tryk flere gange på Menuknappen, indtil hovedmenuen vises.
- **2** Vælg det fjerde menuemne (Indstillinger).
- **3** Vælg det sidste menuemne (Reset All Settings).
- **4** Vælg det andet menuemne (Nulstil), og vælg et sprog.

iPods øvrige indstillinger, f.eks. gentagelse af sange, nulstilles også.

*Bemærk:* Hvis du har tilføjet eller slettet emner på hovedmenuen på iPod (se [side 35](#page-34-0)), findes menuen Indstillinger måske et andet sted.

## **Hvis fjernbetjeningen iPod Remote ikke virker**

- **•** Sørg for, at låsen er slået fra på fjernbetjeningen.
- **•** Sørg for, at fjernbetjeningen er sluttet korrekt til iPod, og at hovedtelefonerne er sluttet korrekt til fjernbetjeningen.

iPod Remote følger med nogle iPod-modeller og kan købes separat via www.apple.com/store.

## **Hvis du vil bruge iPod med en Mac eller en Windows-computer**

Hvis du bruger iPod med en Mac, og du gerne vil bruge den med en Windowscomputer (eller omvendt), skal du tilbagekopiere/gendanne iPod-softwaren med iPodsoftwareopdatering, så softwaren kan bruges af den anden computer (se ["Opdatering](#page-52-0)  [og tilbagekopiering/gendannelse af software på iPod"](#page-52-0) nedenfor). Tilbagekopiering/ gendannelse af iPod-software sletter alle data fra iPod, inklusive alle sange.

Du kan ikke skifte fra at bruge iPod med en Mac til at bruge den med en Windowscomputer (eller omvendt) uden at slette alle data på iPod.

## <span id="page-52-0"></span>**Opdatering og tilbagekopiering/gendannelse af software på iPod**

Apple opdaterer af og til software til iPod for at forbedre ydeevnen eller tilføje nye funktioner. Det anbefales, at du opdaterer iPod med den nyeste software.

Du kan vælge at opdatere eller tilbagekopiere/gendanne iPod-software.

- **•** *Hvis du vælger at opdatere,* bliver softwaren opdateret, men indstillinger og sange berøres ikke.
- **•** *Hvis du vælger at tilbagekopiere/gendanne,* bliver alle data på iPod slettet, inklusive sange, arkiver, adresser, fotografier, kalenderoplysninger og alle andre data. De originale indstillinger gendannes på iPod.

### **Du opdaterer og tilbagekopierer/gendanner den nyeste iPod-software på følgende måde:**

- **1** Gå ind på www.apple.com/dk/support/ipod, og hent den nyeste iPod-opdatering.
- **2** Dobbeltklik på installeringsarkivet, og følg vejledningen på skærmen for at installere iPod-opdatering.
- **3** Slut iPod til computeren, og start iTunes. Programmet iPod-opdatering starter. Hvis du bruger en Windows-computer, og programmet iPod-opdatering ikke starter automatisk, kan du finde opdateringsprogrammet ved at vælge Start > Alle programmer > iPod.
- **4** Følg vejledningen på skærmen for at opdatere eller tilbagekopiere/gendanne iPodsoftware.

Hvis du bruger programmet iPod-opdatering, og programmet ikke kan registrere, at iPod er sluttet til computeren, skal du nulstille iPod (se [side 49\)](#page-48-2).

Hvis du vil tilbagekopiere/gendanne iPod-software og ikke har forbindelse til Internet, kan du bruge programmet iPod-opdatering, der blev installeret på computeren, da du installerede softwaren fra cd'en til iPod.

### **Du tilbagekopierer/gendanner iPod-software med det opdateringsprogram, der ligger på cd'en til iPod, på følgende måde:**

- **•** *Hvis du har en Mac,* finder du opdateringsprogrammet i Programmer/ Hjælpeprogrammer.
- **•** *Hvis du har en Windows-computer,* finder du opdateringsprogrammet ved at vælge Start > Alle programmer > iPod.

# <span id="page-54-1"></span><span id="page-54-0"></span>**<sup>1</sup> Flere oplysninger samt service og support**

# Du finder flere oplysninger om brugen af iPod på cd'en til iPod, i hjælpen og på Internet.

## **Øvelse til iPod**

Der findes en grundig øvelse i, hvordan du overfører musik til og afspiller musik på iPod i *Øvelse til iPod* på cd'en til iPod.

## **Hjælp**

- **•** Du kan få flere oplysninger om brug af iPod og iTunes, hvis du åbner iTunes og vælger Hjælp > iTunes- og Music Store-hjælp.
- **•** Du kan få flere oplysninger om brug af iSync (med Mac OS X), hvis du åbner iSync og vælger Hjælp > iSync-hjælp.
- **•** Du kan få flere oplysninger om brug af iCal (med Mac OS X), hvis du åbner iCal og vælger Hjælp > iCal-hjælp.

## **Ressourcer på Internet**

Du kan få de nyeste oplysninger om iPod på www.apple.com/dk/ipod.

På www.apple.com/dk/support/ipod findes oplysninger om service og support til iPod, diskussionsgrupper med produktoplysninger og feedback samt den nyeste software fra Apple.

Du kan registrere iPod (hvis du ikke allerede gjorde det, da du installerede softwaren fra cd'en til iPod) på www.apple.com/register.

På Internet finder du en iTunes-øvelse (kun tilgængelig i nogle lande) på adressen www.apple.com/dk/support/itunes.

## **Service i henhold til garanti**

Hvis produktet er beskadiget eller ikke fungerer korrekt, skal du følge vejledningen i dette hæfte, i hjælpen og i ressourcerne på Internet.

Hvis enheden stadig ikke fungerer, kan du på www.apple.com/dk/support få oplysninger om, hvordan du får service i henhold til garantien.

## **Finde serienummeret på iPod**

Serienummeret er trykt på bagsiden af iPod. Du kan også se serienummeret, hvis du vælger Indstillinger > Om.

# <span id="page-56-0"></span>**<sup>1</sup> Sikkerhed og rengøring**

# Læs her om sikker brug og rengøring af iPod.

## **Vigtige oplysninger om sikkerhed**

Når du tilslutter og bruger iPod, skal du:

- **•** Læse installeringsvejledningen, før du slutter iPod Power Adapter til en stikkontakt.
- **•** Opbevare denne vejledning inden for rækkevidde.
- **•** Følge alle instruktioner og advarsler i forbindelse med brug af iPod.

*Advarsel:* Elektrisk udstyr kan være farligt, hvis det benyttes forkert. Børn må kun benytte dette eller lignende produkter sammen med voksne. Lad ikke børn få adgang til det indre af elektriske produkter eller til kabler.

## **Undgå høreskader**

*Advarsel:* Du kan få permanente høreskader, hvis lydstyrken i hovedtelefonerne er for høj. Selvom du vænner dig til en høj lydstyrke, så den virker helt normal, kan du få høreskader. Indstil lydstyrken på iPod til et fornuftigt niveau, så du ikke får høreskader. Hvis du får ringen for ørerne, skal du skrue ned for lydstyrken eller slukke for iPod.

## **Brug ikke iPod, mens du kører bil**

*Vigtigt:* Du bør ikke bruge hovedtelefoner, når du kører bil, og det kan også være ulovligt i nogle lande. Du skal altid være forsigtig og have din fulde opmærksomhed rettet mod trafikken, når du kører. Sluk for iPod, hvis du føler dig distraheret af musikken, når du færdes i trafikken eller betjener maskiner.

## **Stik og porte**

Tving aldrig et stik ind i en port. Hvis stikket ikke kan sættes i porten uden besvær, passer det sikkert ikke til porten. Sørg for, at du bruger det rigtige stik, og hold stikket korrekt i forhold til porten.

## **Batteri**

Forsøg ikke at tage iPod-batteriet ud. iPod skal bortskaffes i henhold til gældende miljøregler.

## **Bruge strømforsyningen**

- **•** Brug kun den strømforsyning, som fulgte med iPod. Strømforsyninger til andre elektroniske enheder ligner måske denne strømforsyning, men de kan beskadige iPod.
- **•** Du kan kun afbryde strømmen til strømforsyningen ved at tage ledningen ud af stikkontakten.
- **•** Hold altid området omkring strømforsyningen frit. Brug ikke udstyret, hvor luften ikke kan cirkulere omkring strømforsyningen, f.eks. i en bogreol.
- **•** Når du tilslutter og afmonterer strømforsyningen, skal du holde fast på hver side af strømforsyningen. Sørg for, at du ikke rører ved benene på stikket.
- **•** Før du slutter FireWire-kablet til strømforsyningen, skal du sørge for, at der ikke er nogen fremmedelementer i strømforsyningens FireWire-port.
- **•** Strømforsyningen til iPod indeholder højspændingskomponenter og må aldrig åbnes – heller ikke når iPod er slukket. Hvis strømforsyningen skal til service, henvises til ["Flere oplysninger samt service og support" på side 55.](#page-54-1)
- **•** Forsøg aldrig at tvinge et stik ind i strømforsyningens FireWire-port. Hvis stikket ikke kan sættes i porten uden besvær, passer det sikkert ikke til porten. Sørg for, at du bruger det rigtige stik, og hold stikket korrekt i forhold til porten.

## **Om drifts- og opbevaringstemperaturer**

- **•** Brug kun iPod, hvor temperaturen er mellem 0º og 35º C.
- **•** Opbevar kun iPod, hvor temperaturen er mellem -20º og 45º C. Efterlad ikke iPod i bilen, da temperaturen i lukkede biler kan overstige denne grænse.
- **•** Spilletiden på iPod kan midlertidigt blive kortere i områder med lave temperaturer.
- **•** Når du bruger iPod eller oplader batteriet, bliver kabinettet varmt på undersiden. Undersiden af kabinettet fungerer som et køleelement, der overfører varme fra enheden til den koldere luft i rummet.

## **Undgå våde omgivelser**

*Advarsel:* Du kan mindske risikoen for at få stød, hvis du ikke bruger iPod i eller i nærheden af vand eller våde omgivelser.

- **•** Hold iPod og strømforsyningen væk fra væsker, f.eks. drikkevarer og vand i håndvaske, badekar og brusekabiner.
- **•** Beskyt iPod og strømforsyningen mod direkte sollys, regn og anden fugtighed.
- **•** Spild ikke mad og drikkevarer på iPod og strømforsyningen. Hvis det sker, skal du straks slukke iPod og afbryde strømforsyningen, inden du begynder at rengøre den.

Udstyret skal måske sendes til reparation hos Apple, afhængigt af hvad du har spildt, og hvor megen væske der er kommet ind i udstyret. [Se "Flere oplysninger samt service](#page-54-1)  [og support" på side 55.](#page-54-1)

## **Reparer ikke udstyret selv**

*Advarsel:* Forsøg ikke at åbne eller adskille iPod og strømforsyningen, og tag ikke batteriet ud. Du risikerer at få stød, hvis du gør det, og den begrænsede garanti dækker ikke skader, der er opstået som følge af sådanne indgreb. Udstyret indeholder ingen komponenter, som brugeren selv kan reparere eller udskifte.

Læs ["Flere oplysninger samt service og support" på side 55](#page-54-1), hvis du vil have flere oplysninger om service.

## **Rengøring**

Følg disse generelle retningslinjer for rengøring af iPod og tilhørende komponenter:

- **•** Sørg for, at iPod er slukket, og at strømforsyningen er afmonteret.
- **•** Brug en blød, fnugfri klud. Sørg for, at der ikke kommer fugt i nogen åbninger.
- **•** Brug ikke aerosolspraydåser, opløsningsmidler, sprit eller skurepulver.

## **Forsigtighed ved transport**

iPod kan blive beskadiget, hvis den ikke opbevares korrekt under transport og brug. Pas på, at du ikke taber iPod under brug og transport.

#### **Communications Regulation Information**

#### **FCC Compliance Statement**

This device complies with part 15 of the FCC rules. Operation is subject to the following two conditions (1) This device may not cause harmful interference, and (2) this device must accept any interference received, including interference that may cause undesired operation. See instructions if interference to radio or television reception is suspected

#### **Radio and Television Interference**

This computer equipment generates, uses, and can radiate radio-frequency energy. If it is not installed and used properly—that is, in strict accordance with Apple's instructions—it may cause interference with radio and television reception.

This equipment has been tested and found to comply with the limits for a Class B digital device in accordance with the specifications in Part 15 of FCC rules. These specifications are designed to provide reasonable protection against such interference in a residential installation. However, there is no guarantee that interference will not occur in a particular installation.

You can determine whether your computer system is causing interference by turning it off. If the interference stops, it was probably caused by the computer or one of the peripheral devices.

If your computer system does cause interference to radio or television reception, try to correct the interference by using one or more of the following measures:

- Turn the television or radio antenna until the interference stops.
- Move the computer to one side or the other of the television or radio.
- Move the computer farther away from the television or radio.
- Plug the computer in to an outlet that is on a different circuit from the television or radio. (That is, make certain the computer and the television or radio are on circuits controlled by different circuit breakers or fuses.)

If necessary, consult an Apple-authorized service provider or Apple. See the service and support information that came with your Apple product. Or, consult an experienced radio/television technician for additional suggestions.

*Important:* Changes or modifications to this product not authorized by Apple Computer, Inc. could void the EMC compliance and negate your authority to operate the product.

This product was tested for EMC compliance under conditions that included the use of Apple peripheral devices and Apple shielded cables and connectors between system components. It is important that you use Apple peripheral devices and shielded cables and connectors between system components to reduce the possibility of causing interference to radios, television sets, and other electronic devices. You can obtain Apple peripheral devices and the proper shielded cables and connectors through an Apple Authorized Reseller. For non-Apple peripheral devices, contact the manufacturer or dealer for assistance. Responsible party (contact for FCC matters only): Apple Computer, Inc. Product Compliance, 1 Infinite Loop M/S 26-A, Cupertino, CA 95014-2084, 408-974-2000.

#### **Industry Canada Statement**

This Class B device meets all requirements of the Canadian interference-causing equipment regulations.

Cet appareil numérique de la classe B respecte toutes les exigences du Règlement sur le matériel brouilleur du Canada.

#### **VCCI Class B Statement**

情報処理装置等雷波障害白主規制について

この装置は、情報処理装置等電波障害自主規制協議 会 (VCCI) の基準に基づくクラス B 情報技術装置で す。この装置は家庭環境で使用されることを目的と していますが、この装置がラジオやテレビジョン受 信機に近接して使用されると、受信障害を引き起こ すことがあります。

取扱説明書に従って正しい取扱をしてください。

#### **Europa**

Opfylder kravene i de europæiske direktiver 72/ 23/EEC og 89/336/EEC.

#### **Apple og miljøet**

Apple erkender sit ansvar for at medvirke til at mindske produkternes indvirkning på miljøet. Du finder flere oplysninger på adressen www.apple.com/about/environment.

© 2004 Apple Computer, Inc. Alle rettigheder forbeholdes.

Apple, Apple-logoet, Apple Store, FireWire, iCal, iPod, iTunes, Mac, Macintosh og Mac OS er varemærker tilhørende Apple Computer, Inc. og registreret i USA og andre lande.

Finder, FireWire-logoet og iPhoto er varemærker tilhørende Apple Computer, Inc.

**www.apple.com/dk/ipod www.apple.com/dk/support/ipod**

DK019-0245